## **Emailová pošta**

## **Čtení emailové pošty přes webové rozhraní.**

Svojí emailovou poštu si můžete vyzvednou z jakéhokoli počítače (připojeného k internetu). Stačí do adresního řádku svého prohlížeče (Microsoft Edge, Mozilla Firefox, Chrome, Opera, atd.) zadat následující adresu:

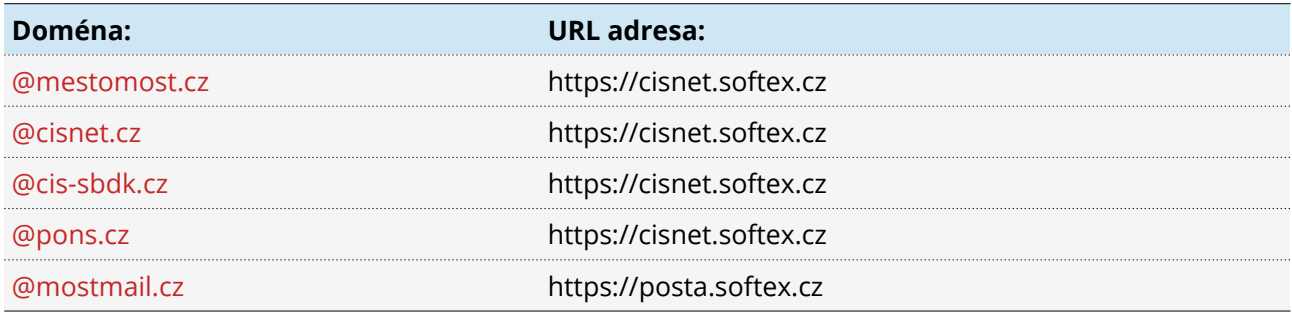

a přihlásit se s následujícími přihlašovacími údaji

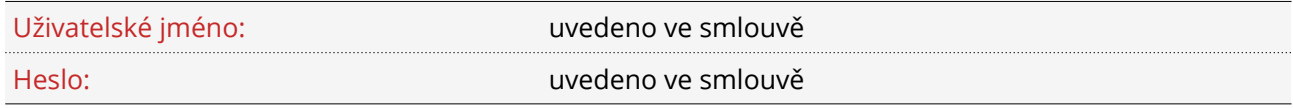

## **Jak správně nastavit poštovního klienta?**

Nastavení poštovních účtů proveďte ve svém preferovaném poštovním klientu následovně:

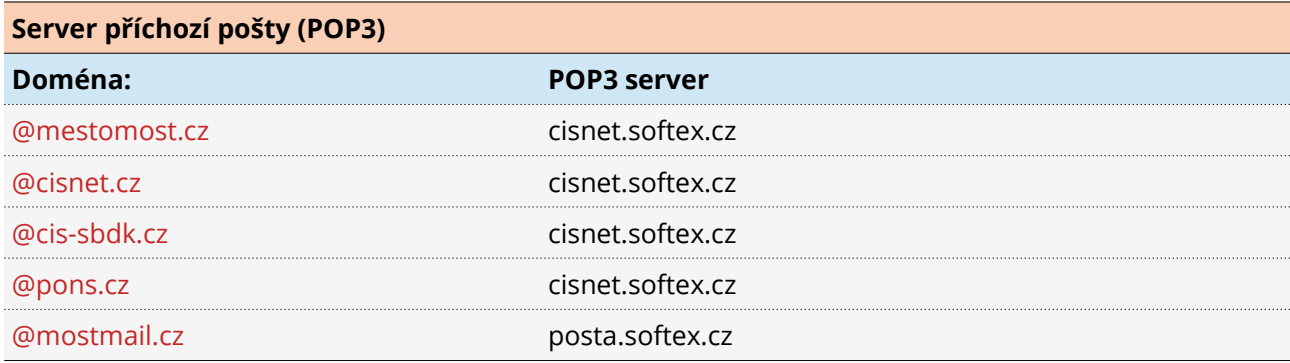

s následujícími přihlašovacími údaji

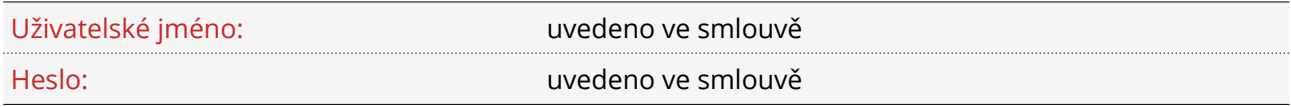

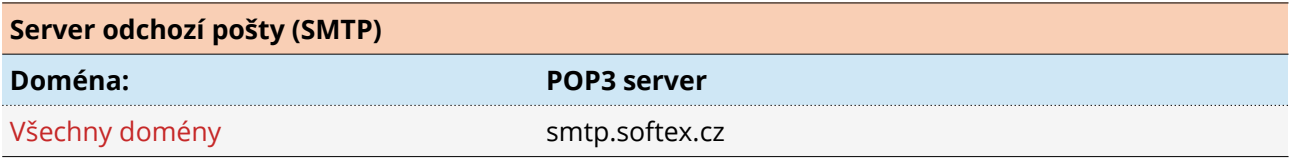